## ブラウザの互換設定について

Internet Explorer8 以降のブラウザを使用した場合、ログインボタンが表示されない、所 在地および沿線・駅選択が動作しない場合がありますので、ブラウザの設定変更を行って ください。

この事象については、レインズ側の不具合ではなく、Internet Explorer8以降のマイクロ ソフトの新機能で新ブラウザと従来のブラウザ向けに互換性をあわせるための機能とご理 解ください。

下記に設定方法の例を記載いたしますので、ご参考ください。

 $P - ABC$   $A \star B$  $\left(\rightarrow\right)$  of https://system.reins.jp/ **マンティング (1) インス エリー (1) インス エリー (1) インス エリー (1) インス エリー (1) ス ス エル (1) インス エリー (1) インス エリー (1) インス** (1) インター (1) インター (1) インター (1) インター (1) インター (1) インター (1) インター (1) インター (1) インター (1) インター (1) インター (1) インター (1) インター (1) **S** REINS 全国データベース 本ホームページは、不動産流通機構会員専用の情報交換サービスです。 **REINS IP Home Page** Real Estate Information NetWork Systems for IP Services ~ お使いのブラウザは、InternetExplorer です。REINS IP型のご利用はできません。~ <mark>NEW</mark> 東日本不動産流通機構は内閣府より、公益財団法人移行の認定を受けて登記し、<br>平成24年4月1日付で「公益財団法人東日本不動産流通機構」へ移行してしました。 「所在地名3」・「建物名」欄への不適切な入力を制限する措置を実施しました 自社登録物件一覧の物件表示期間の変更について(東日本・中部圏) レインズシステムの利用制限・停止に関する重要なお知らせ ご利用にあたっての注意 ●Internet Explorer9(IE9)のご利用について、レインズでは問題なくご利用できます REINS IPサービスのご利用時間(ま7:00〜23:00までとなります。<br>※年末年始 (12月28日〜1月3日) は休止日となります。 .<br>(公財)東日本不動産流通機構 (公社)中部圏不動産流通機構 (社)近畿圏不動産流通機構 (社)西日本不動産流通機構 ご注意! 元付業者のレインズ情報を、承諾を得ずに自社のホームページへ掲載、又は、他の手段によるインターネットへの露出等の行為は、処分対象となるのでご注意ください。 レインズが機構会員の資格を有する業者のみが利用できること、そしてその利用については、当機構の会員間取引規程及びガイドライン等に基づくことを再度認識のうえ、ご協力願います。<br>また、元付業者から正式に了承を得ても、レインズ情報は「不動産の表示に関する公正競争規約」の表示基準を完全には満たしていないため、その情報をそのまま転載すれば、不動産公正<br>取引協議会から公正競争規約違反として措置を受けるおそれがあります。 ●個人情報保護法施行に伴う対応について ●レインズ情報取り扱いガイドラインの制定について(東日本) REINS-IP 本システムで提供する写真、画像、文章のデータ全てに著作権があります。これらのコンテンツの<mark>再配布、無断転載を禁止</mark>します。 Copyright(C) 2009 REAL ESTATE INFORMATION NETWORK FOR EAST JAPAN All right reserved.

事象例:ログインボタンが表示されない

対処方法例

1. ツール(T)→互換表示(V)をクリックする。

または 2. ツールバーにある **■** をクリックする。

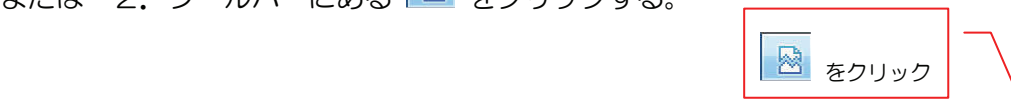

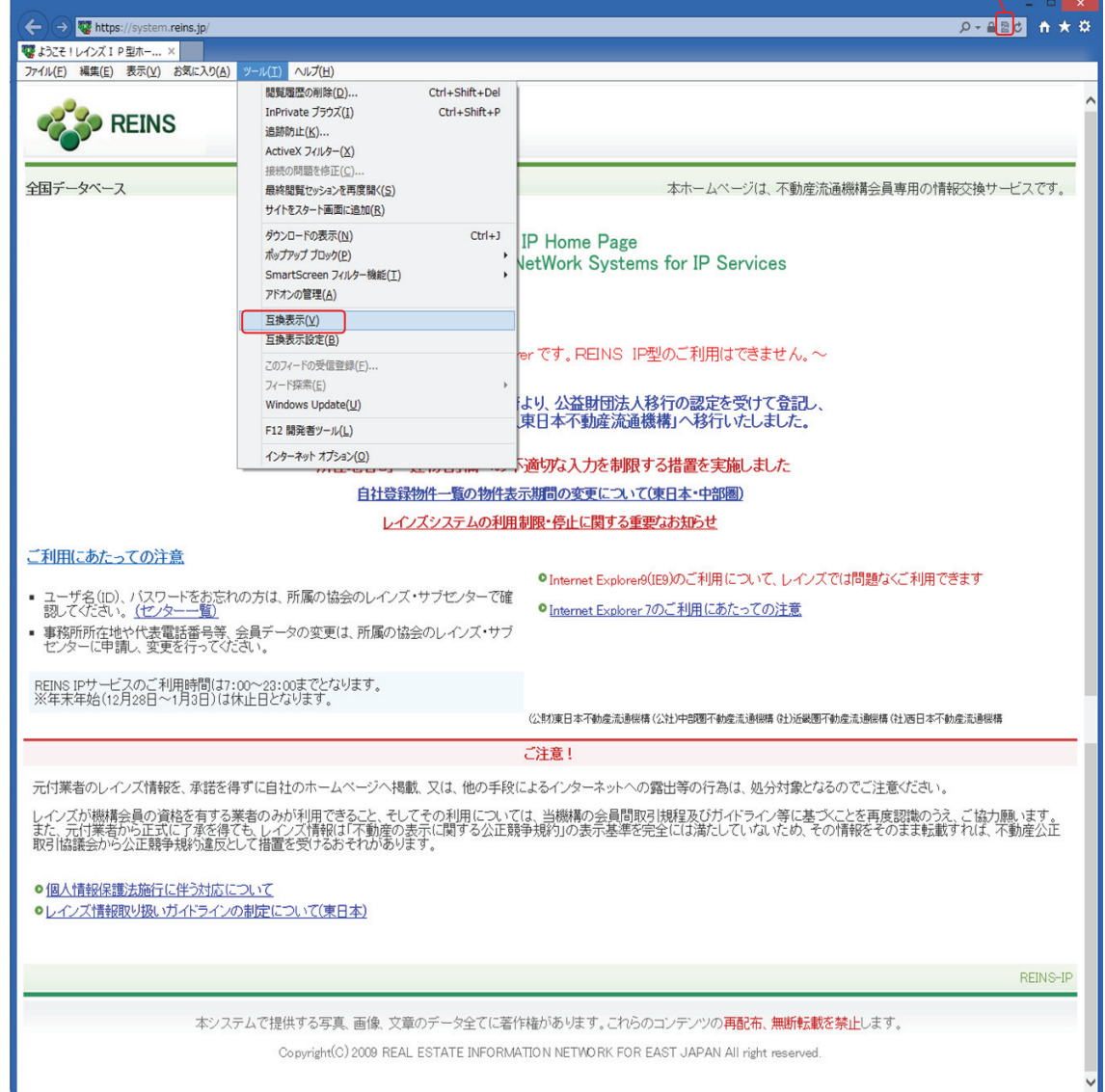

## 設定変更後の確認

## 確認箇所:ログインボタンが表示されている

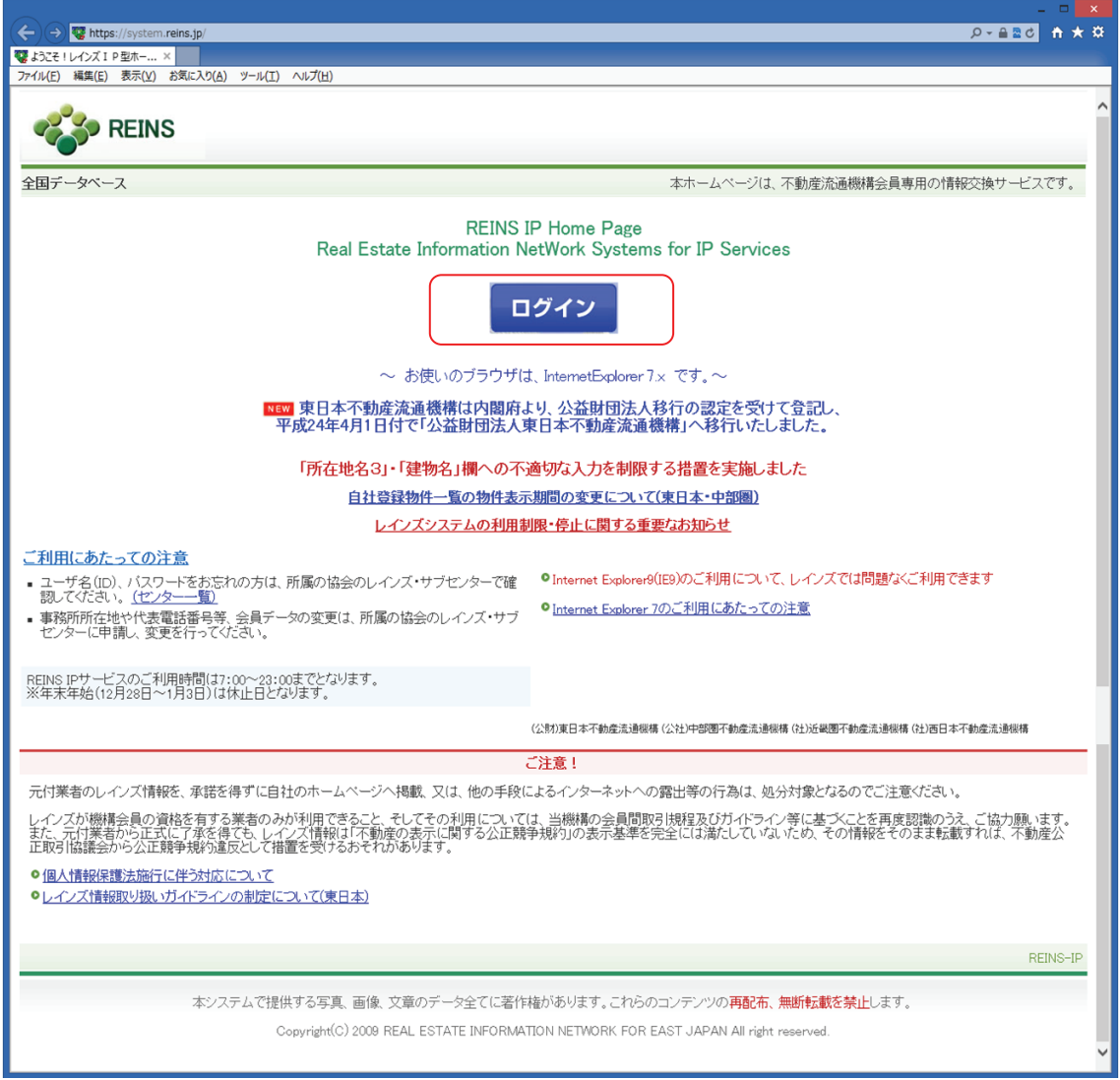